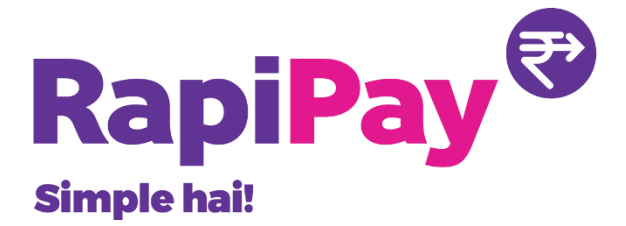

## **LOGIN PROCESS END TO END FLOW**

**Rapipay Fintech** 

## **End to End flow document for Revamped Login process**

The entire Login process has been revamped. The entire changes are as highlighted below:

1. The Login page has been changed where now captcha will appear in alphanumeric with capital letters only

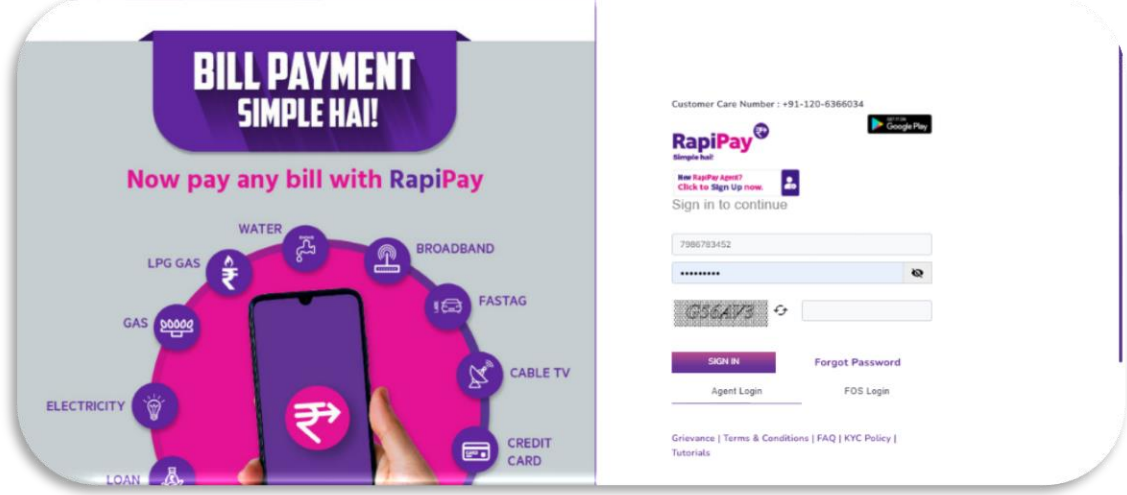

2. Post entering Agent name and password, a pop-up will appear to enter Login PIN. This is mandatory even if the Agent has disabled two-way security.

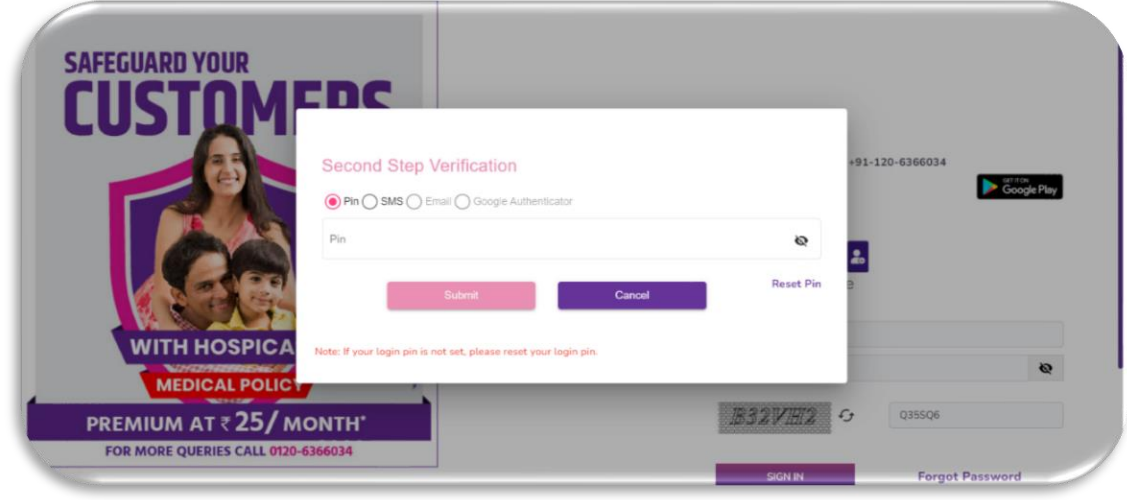

3. Pop up will appear for the below scenarios for all cases:

- i. Agent logins first time in the day
- ii. Agent does any subsequent login post first login from a different machine/network/browser than his first login

4. In case login pin has not been set earlier, then Agent can set login pin using "Reset PIN" option on the same pop-up.

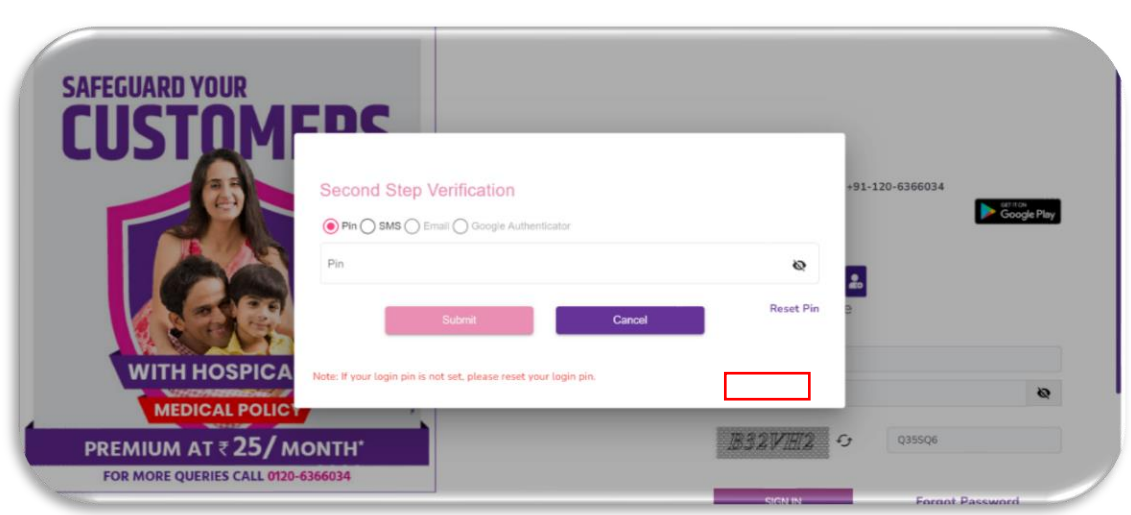

5. Post "Reset PIN" request, OTP will be triggered to registered mobile number. Agent can request for "Resend OTP", but this can be requested only to a maximum of 3 times in a single request. Post 3 attempts, Agent needs to repeat the same process again.

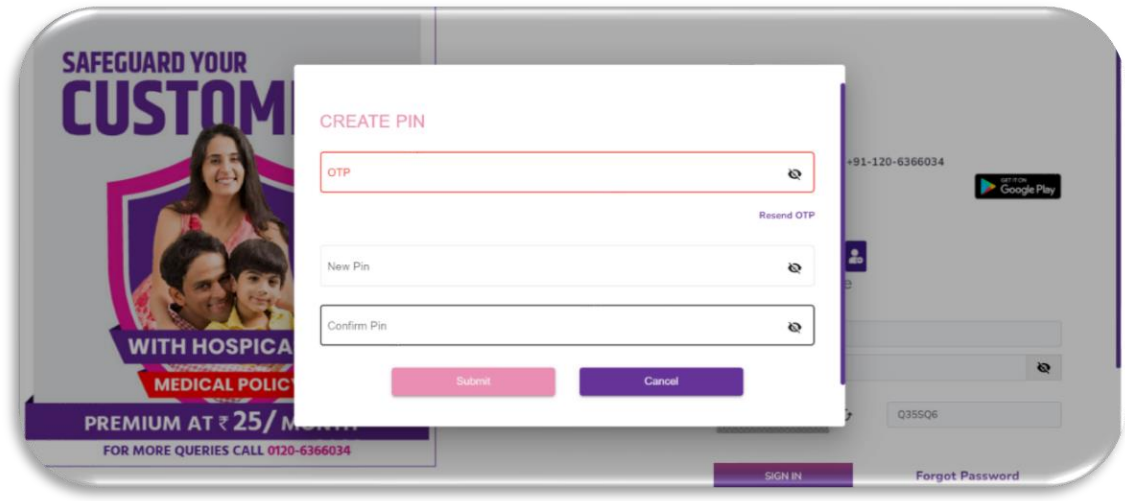

6. Agent can also choose SMS for second step verification where agent needs to login using OTP triggered to registered mobile number

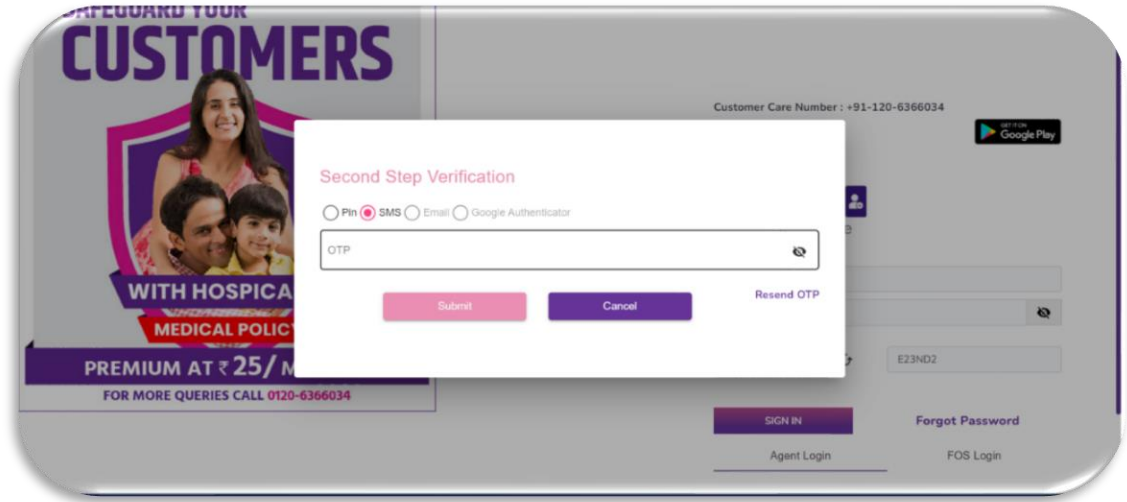

7. After successful login, agent is shown the home screen of Agent Portal. There has been changes also for Agent profile.

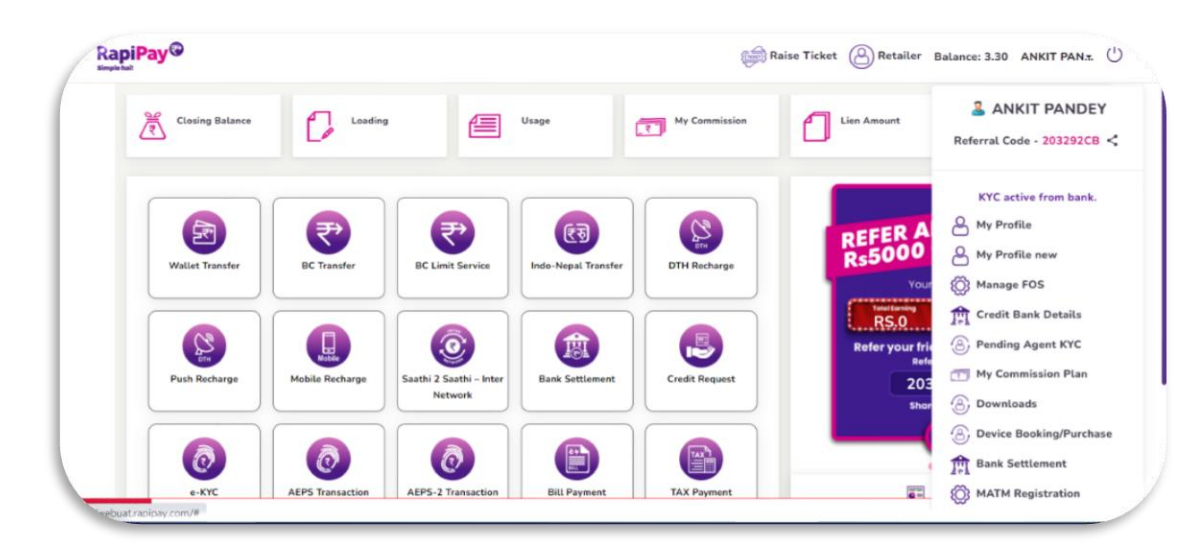

Agent now needs to click on "My Profile new", where one will be shown updated options to change login credentials (password, Transaction PIN, Login PIN)

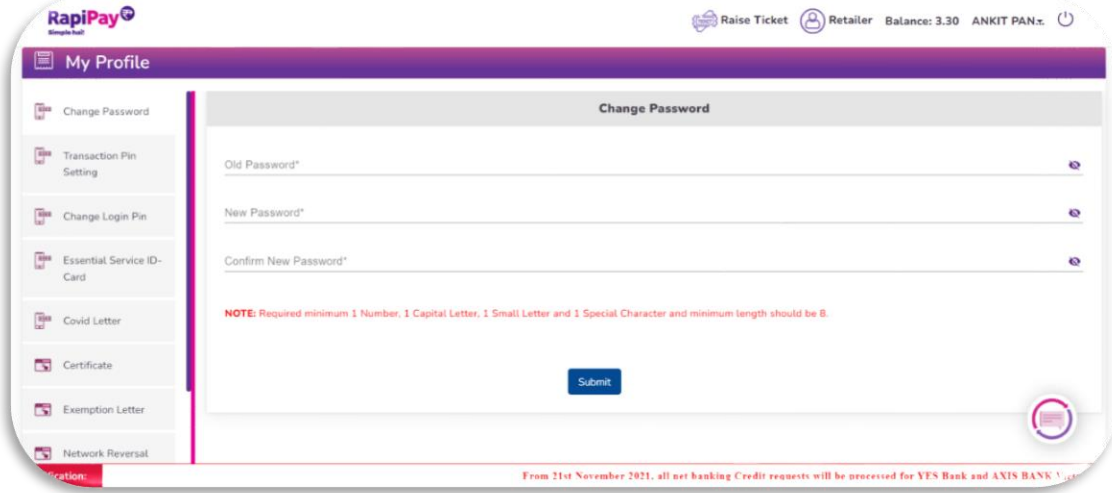

8. For Change password option, post agent's login, agent just needs to enter old password, new password and confirm the new password for successful Password change as depicted in the above image. No OTP is required for this change

9. For transaction PIN, Agent has option to enable or disable TPIN. For both cases, Agent needs to enter OTP. In case agent chooses to disable TPIN, Agent also needs to enter OTP triggered to registered mobile number. In case agent is required to enable TPIN, in addition to OTP, agent also needs to enter new PIN which is set as the new TPIN. Both scenarios are depicted in the below images.

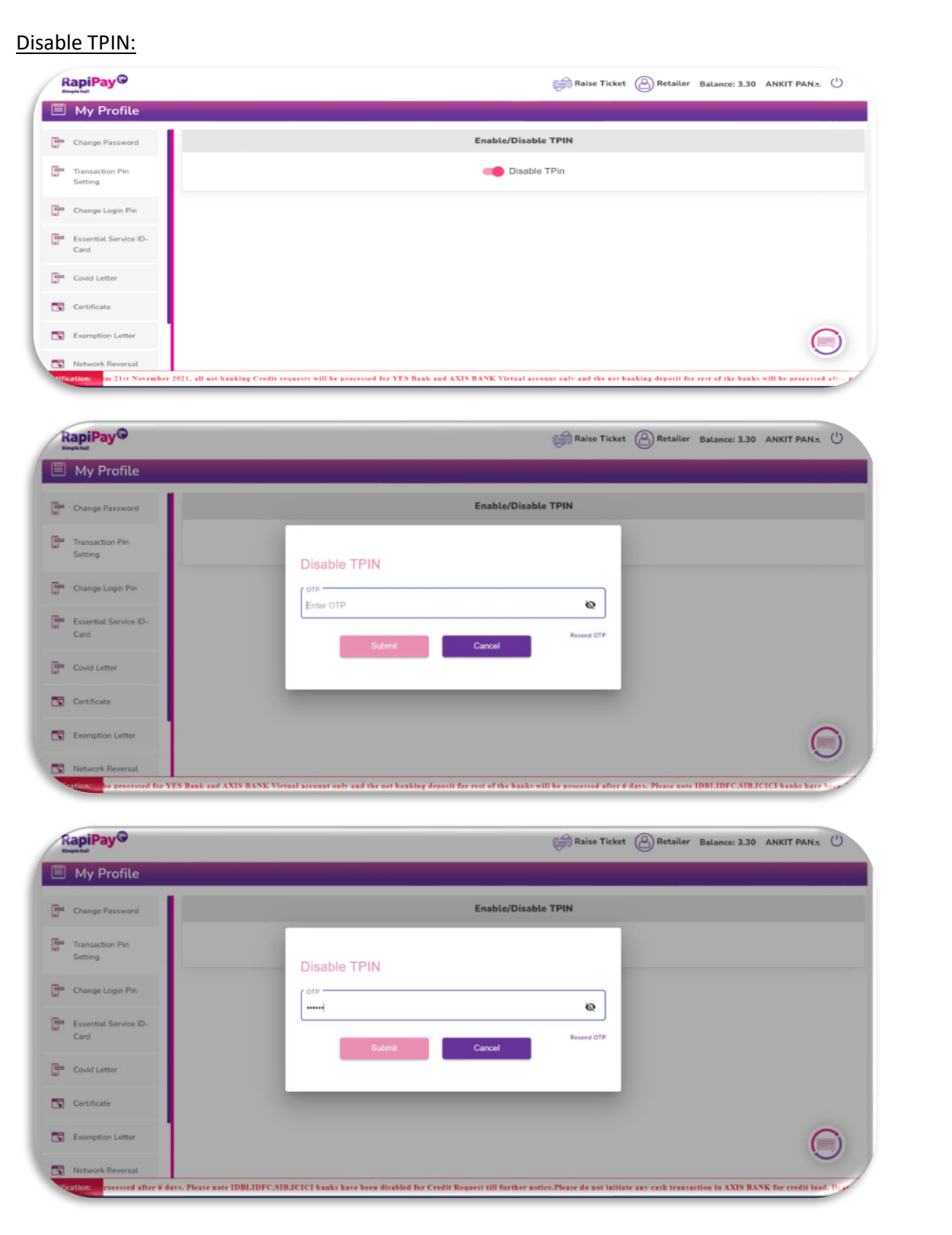

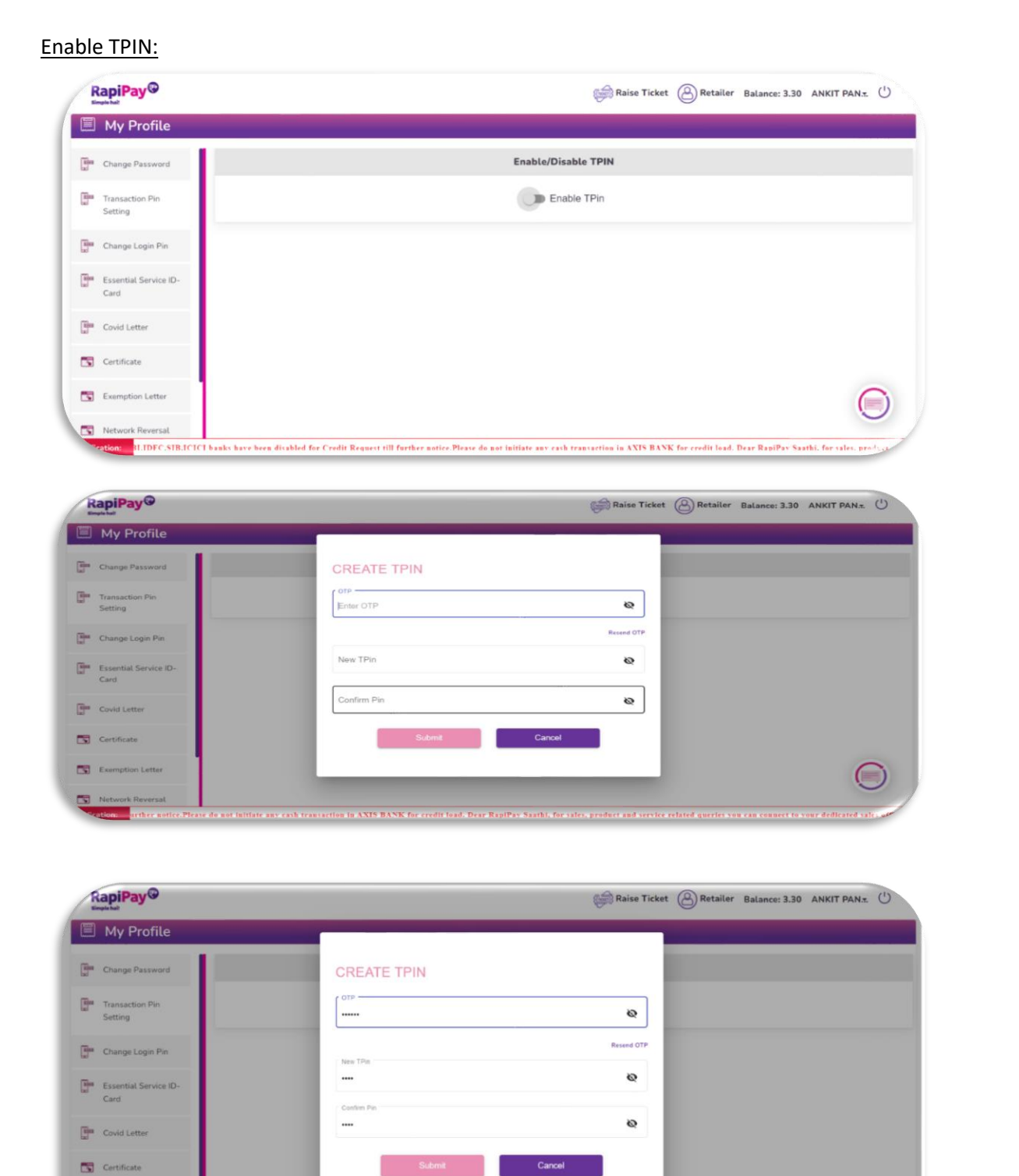

crissers)<br>action in AXIS BANK for credit load.Please note that Rapipay does not support may OR code scanning right now . Helpline - 0120-6366024. Please note for Medive Bihar Gramin Bank, plea

⊜

Exemption Letter

Ne

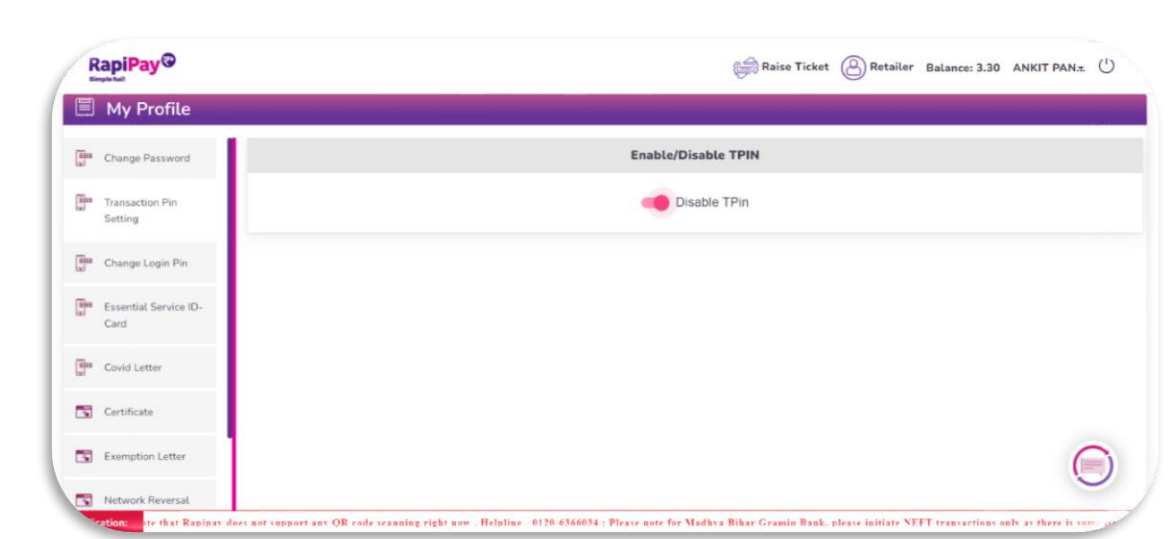

10. Agent can change login PIN post login from my profile settings. Agent needs to enter Old PIN and then new PIN and confirm the new PIN to successfully change the login PIN.

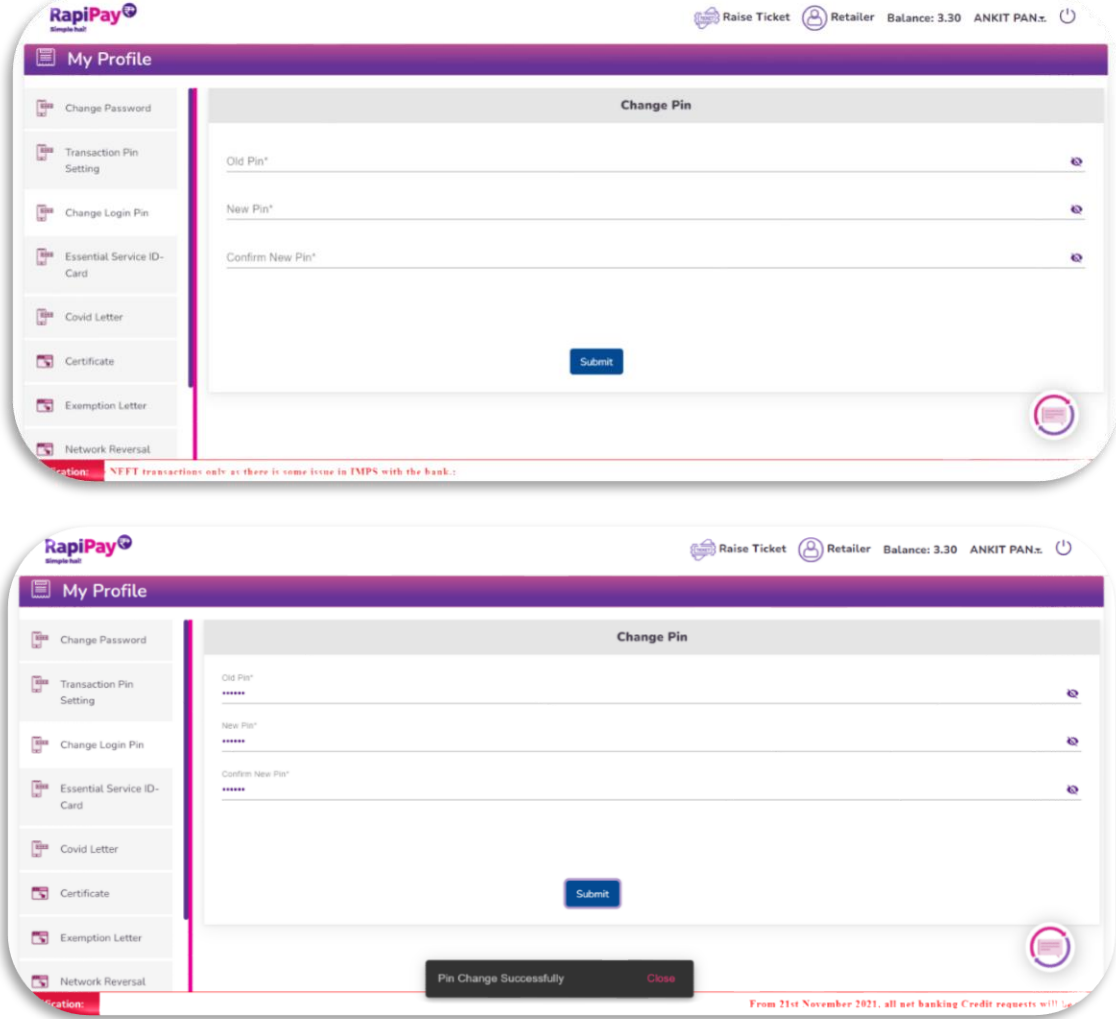

11. Login PIN is different from Transaction PIN.